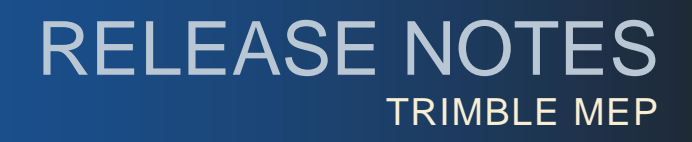

# **Trimble® DuctDesigner 3D®, Release 2015 v1**

Trimble is pleased to offer Release 2015 v1 of the DuctDesigner 3D software. This document provides compatibility and enhancement/modification information pertaining to this release. The 2015 v1 release includes the following items:

- One DuctDesigner 3D Installation DVD
- *Let's Get Started* sheet

### **Update Information**

- The *Let's Get Started* document provides abbreviated steps required to install this update. While this document provides some information, it is not all-inclusive.
- The *Update Installation Instructions* document is available under the Printed Documentation link on the installation DVD. Trimble recommends that you print, review, and follow the instructions to ensure that the DuctDesigner 3D program runs properly after installation.
- Trimble also highly recommends that you review the *ReadM*e document, which is available on the DuctDesigner 3D installation DVD. This document contains additional helpful information pertaining to this release.
- Print and review the *Important Backward Compatibility Notice*.

### **Compatibility**

### Autodesk 2015

This release of DuctDesigner 3D<sup>®</sup> incorporates compatibility with the following Autodesk 2015 suite of products:

- AutoCAD® 2015
- AutoCAD® Architecture 2015
- AutoCAD® MEP 2015

#### Operating Systems

- This version of DuctDesigner 3D is compatible with 32-bit and 64-bit, Windows 7 and Windows 8 operating systems.
- Your version of AutoCAD must correspond with the proper version of DuctDesigner 3D, as well as the operating system (32 or 64 bit).

**This document is for informational purposes only and is not a legally binding agreement or offer. Trimble makes no warranties and assumes no obligations or liabilities hereunder.**

© 5/8/14, Trimble Navigation Limited. All rights reserved. Trimble, the Globe & Triangle logo and DuctDesigner 3D® are trademarks of Trimble Navigation Limited, registered in the United States and in other countries.

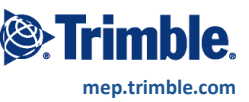

## **Additional Enhancements/Modifications**

- When duct or fittings are drawn with insulation, the Properties tab on the DD3D™ Dashboard now displays the duct/fitting elevation for selected entities (instead of the insulation elevation).
- Transition Annotation Advanced Options settings are retained when modified during annotation placement.
- This release includes a new streamlined startup of the DuctDesigner 3D application. You will notice a marked improvement from previous releases in the time required to load/start the application